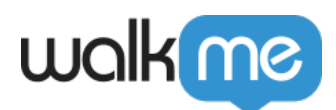

# WalkMe OpenID Connect<sup>[OIDC</sup>] [Okta](https://support.walkme.com/ja/knowledge-base/sso-id-%e3%83%97%e3%83%ad%e3%83%90%e3%82%a4%e3%83%80%e3%83%bc%e3%81%a8%e3%81%97%e3%81%a6%e3%81%ae-okta-%e3%81%a8-walkme-%e3%81%ae%e7%b5%b1%e5%90%88/)

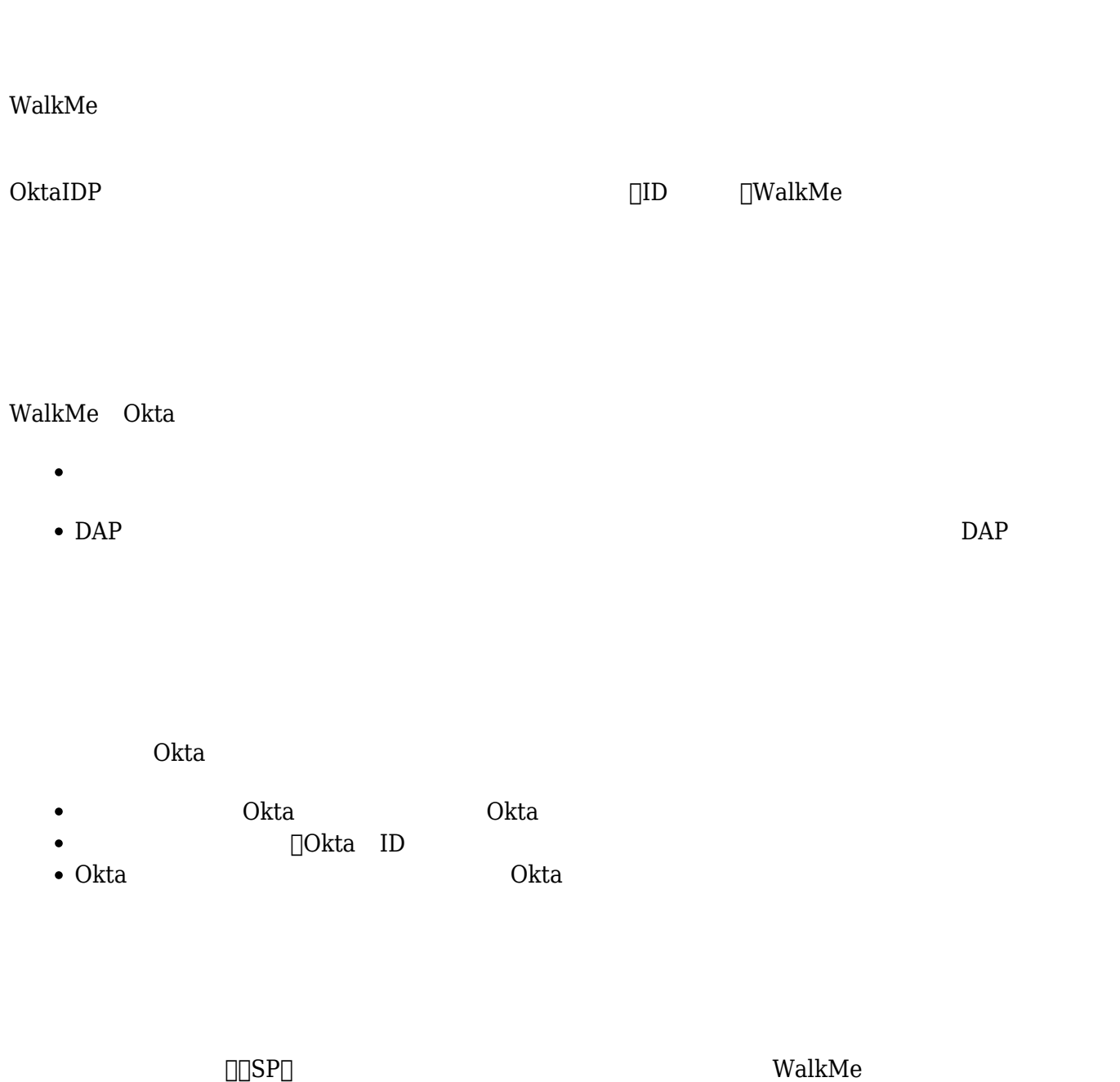

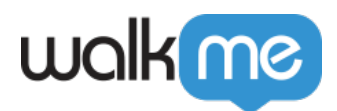

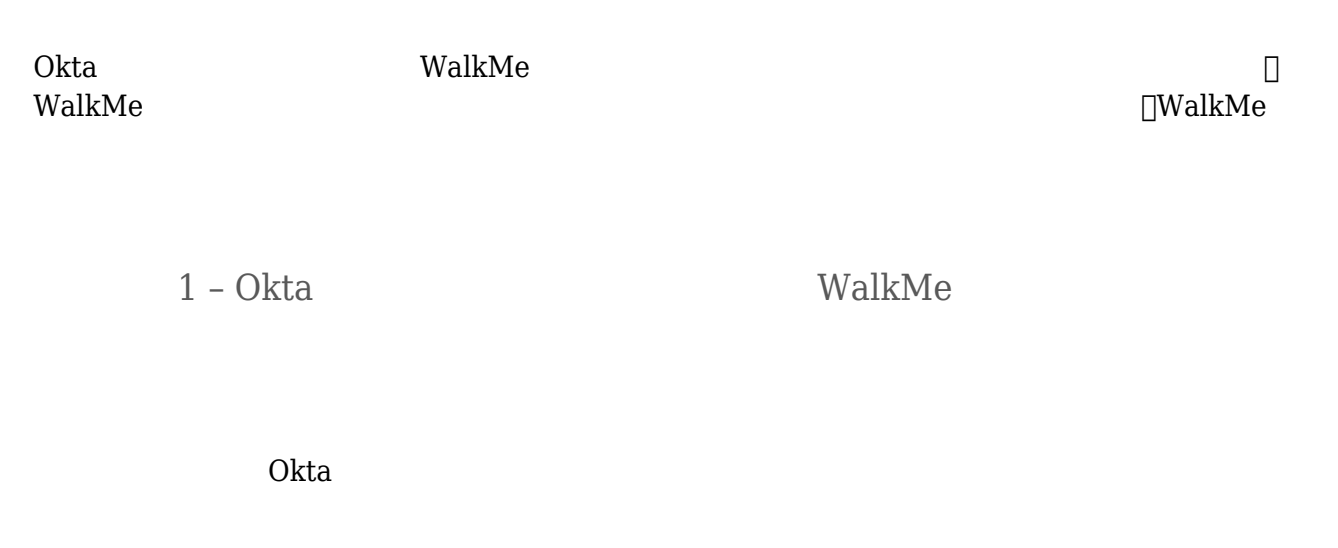

## 1. 左側 メニュー **「アプリケーション」** クリックし、「**アプリカタログ 閲覧**」をクリック

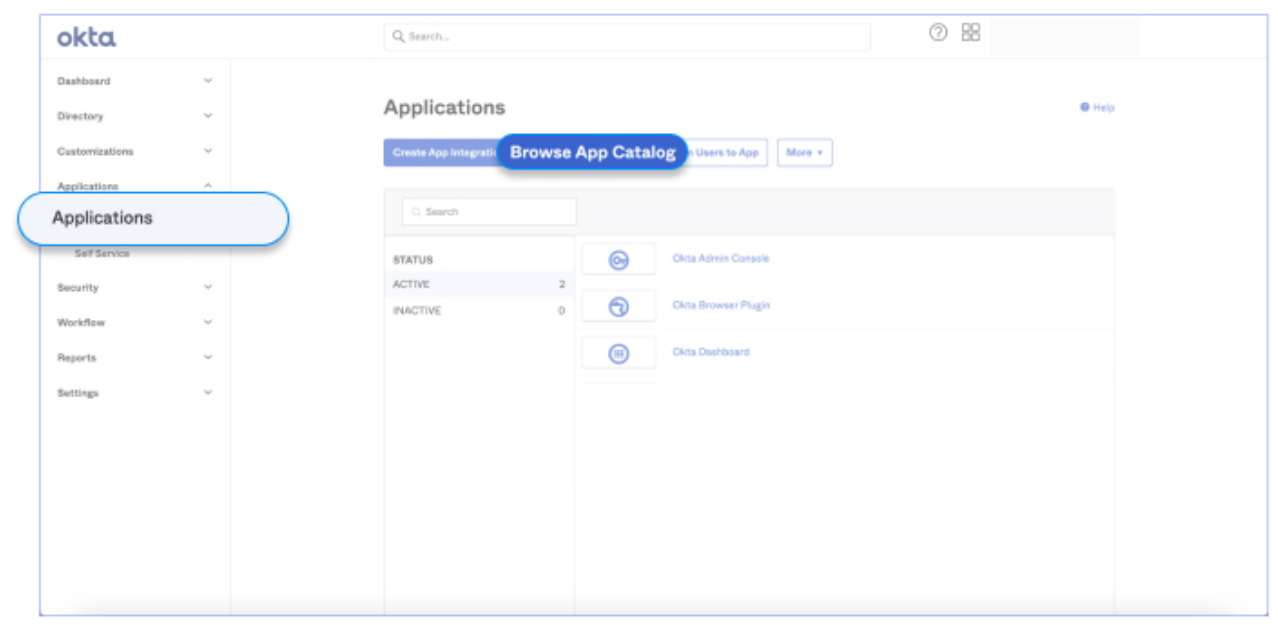

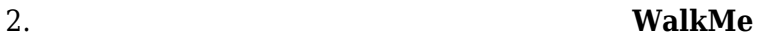

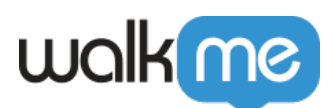

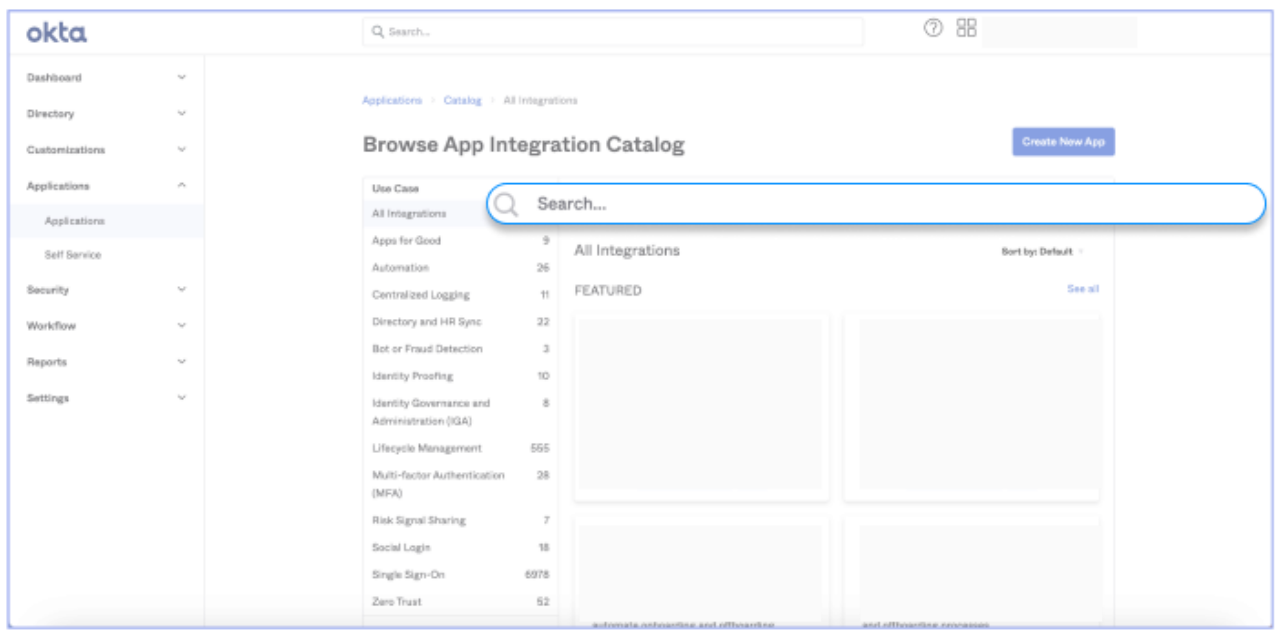

## $\Box$ 3. **WalkMe**

#### $WalkMe□$  $\circ$ WalkMe

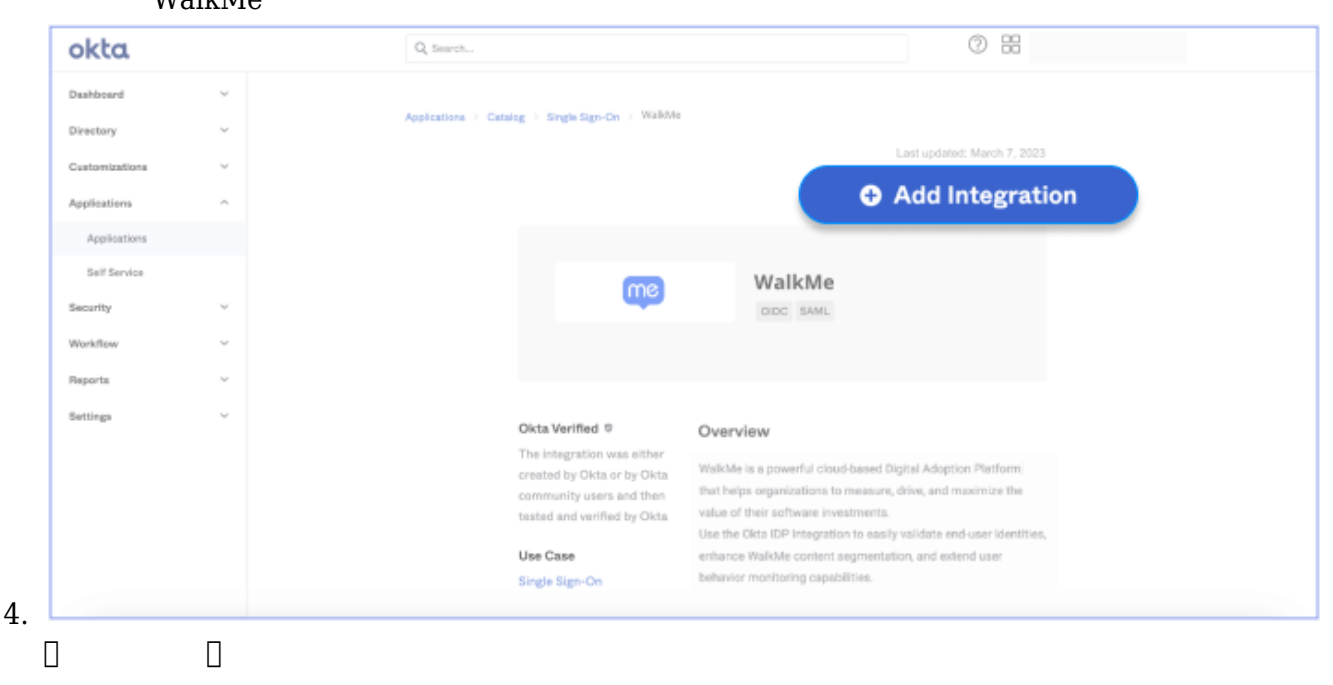

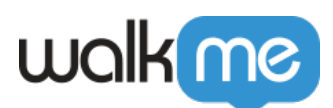

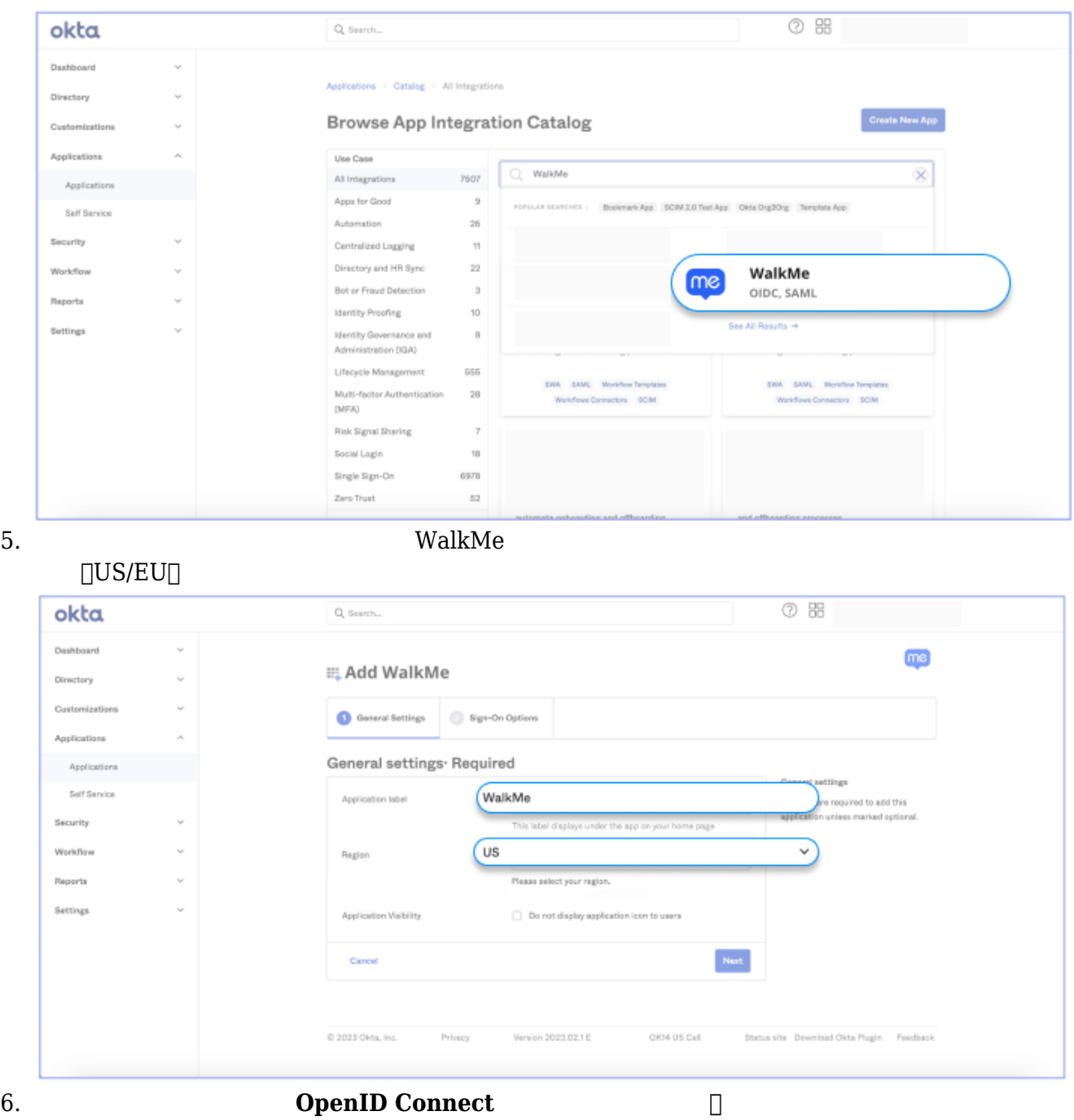

# $OpenID$  **Connect**

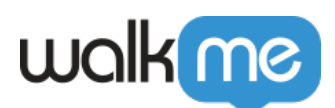

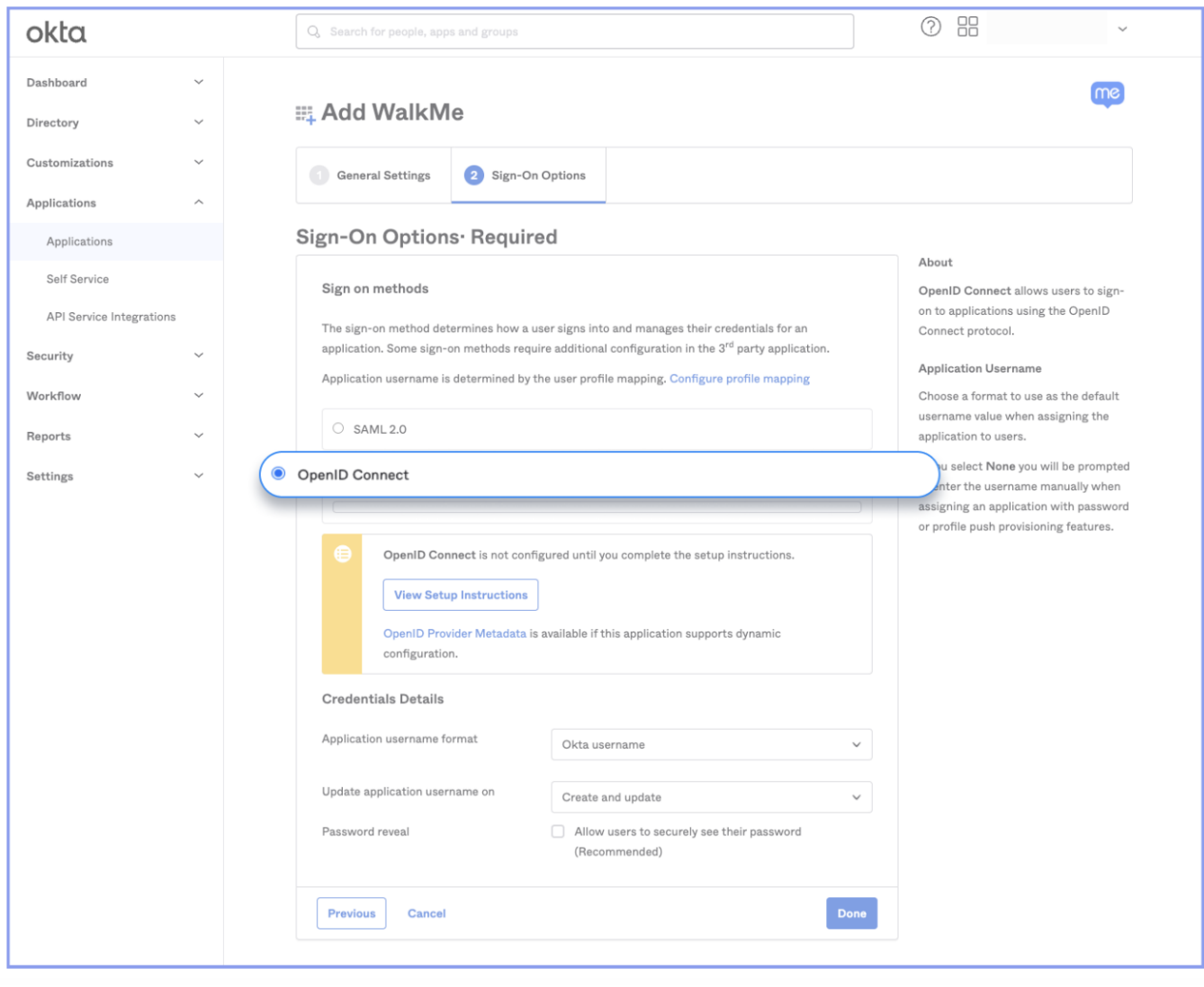

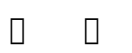

**□ □ □Okta WalkMe** 

 $\Box$ WalkMe IDP

OpenID Connect

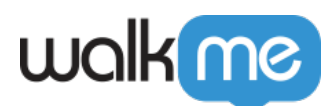

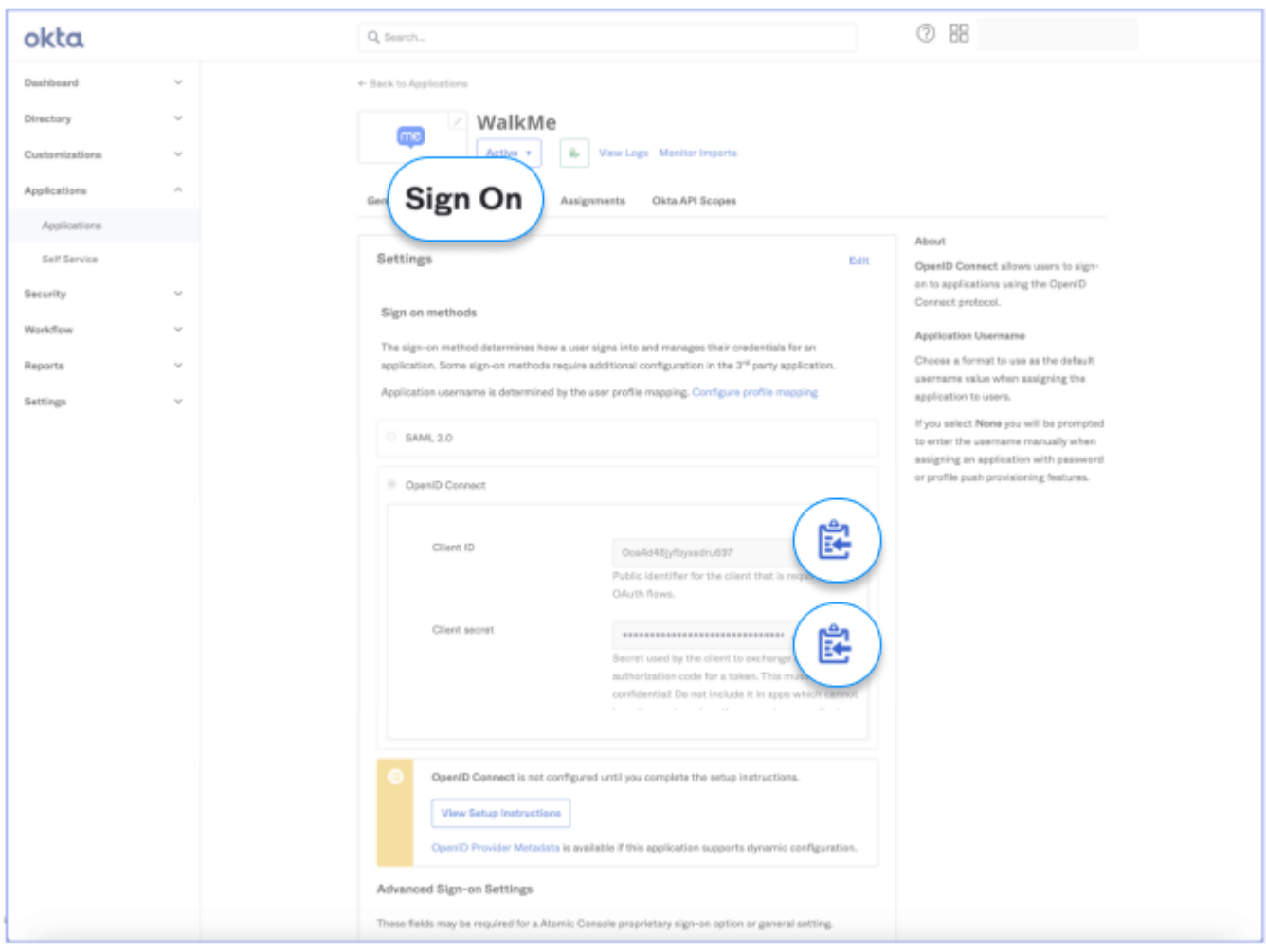

2 – WalkMe

# **OAUTH 2.0**

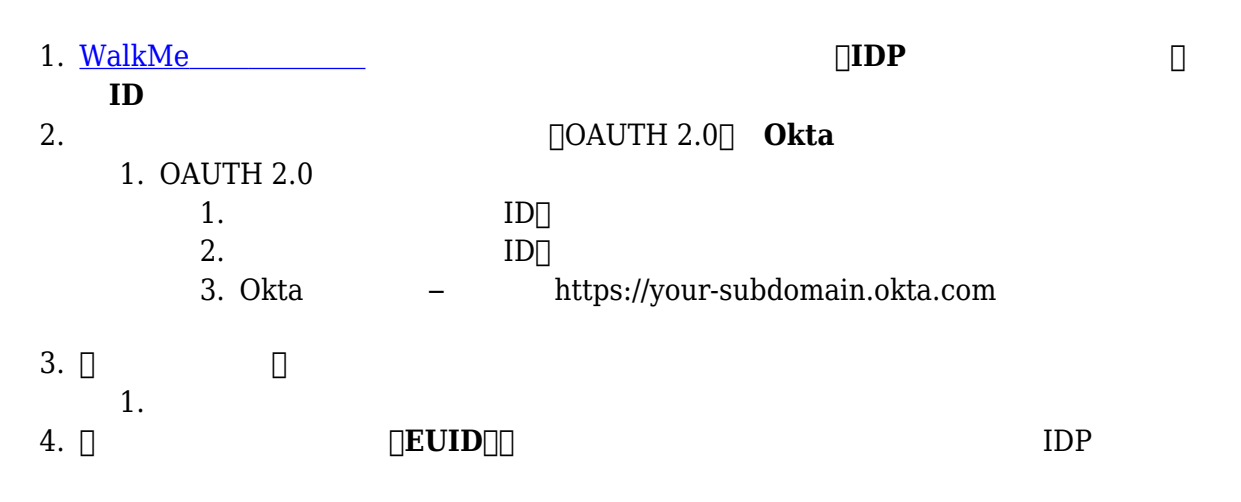

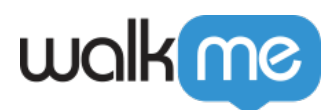

5. システム て:ユーザー 識別 セグメンテーション IDP 使用するWalkMeシステム